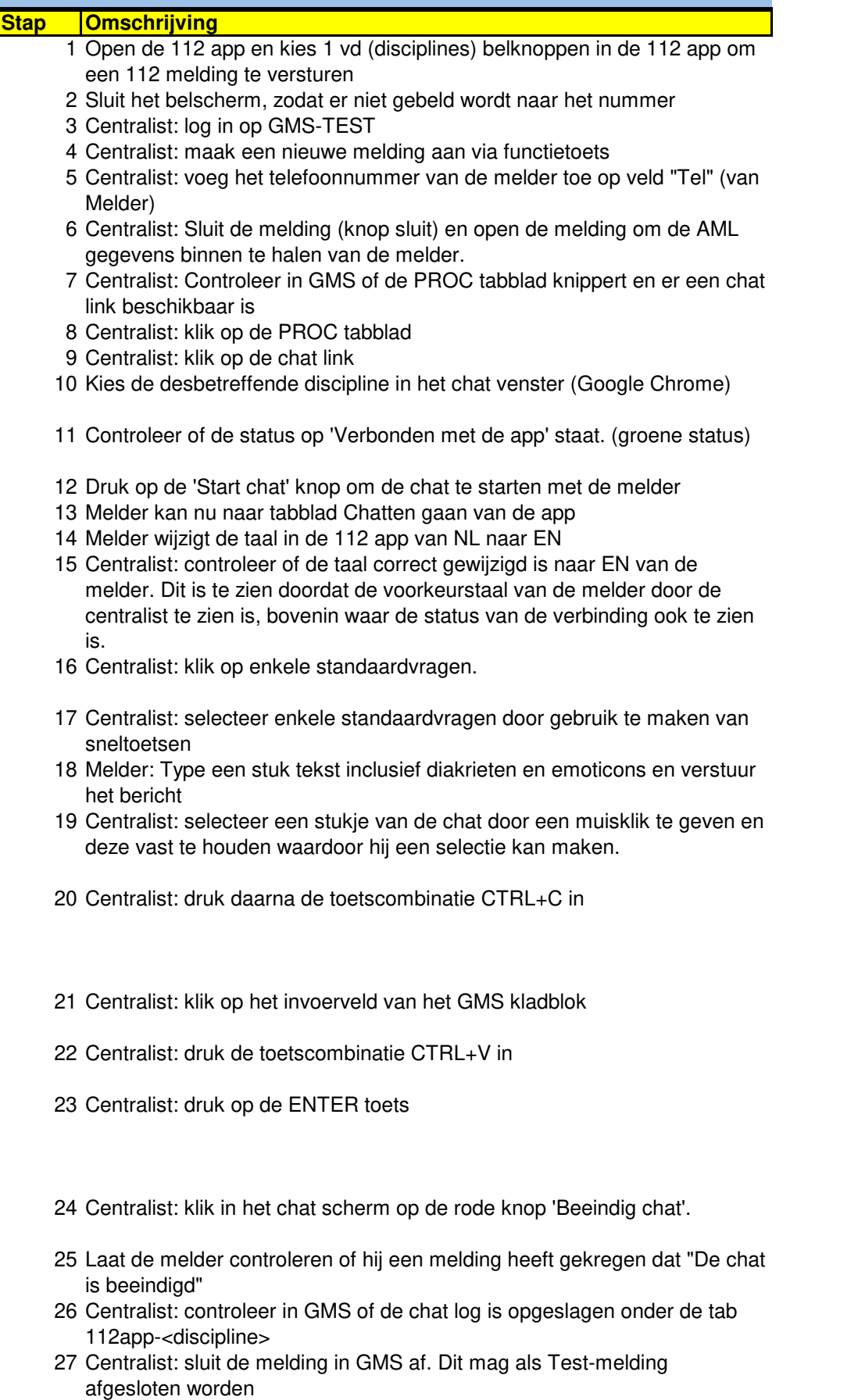

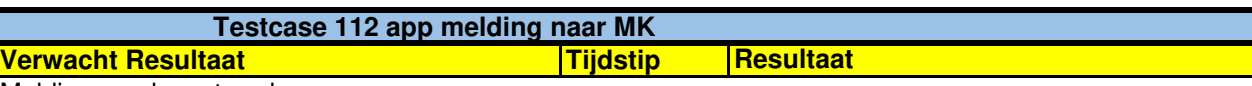

Melding word verstuurd

Centralist is ingelogd Gegevens van de melder staan in GMS Telefoonnummer melder is ingevoerd

AML gegevens zijn binnengekomen

PROC knop knippert en chat is beschikbaar

Chat venster in Chrome wordt geopend Discipline is geselecteerd en er is verbinding met de melder

Melder ziet dat er een chat gestart is

Centralist ziet dat de taal is gewijzigd door de melder naar EN

Standaardvragen worden goed verstuurd naar de melder

Standaardvragen worden goed verstuurd naar de melder

Diakrieten en emoticons verschijnen in het chat scherm

De centralist heeft een stuk tekst geselecteerd. Dit is te zien doordat deze tekst roze gearceerd

is.

De centralist ziet geen verschil, maar de tekst is in het geheugen onthouden zodat deze hierna ergens anders geplaatst kan worden

De cursor van de centralist verplaats zich naar het GMS kladblok

De geselecteerde tekst uit de chat verschijnt in het GMS Kladblok invoerveld.

De ingevoerde gegevens worden nu verstuurd naar het historisch kladblok van GMS.

Controleer ook of de diakrieten en emoticons correct worden weergeven

Melder krijgt de melding dat de chat is beeindigd

De melder krijgt de melding dat de chat is beeindigd

Chat is opgeslagen onder het desbetreffende <discipline>-tabblad Melding is gesloten

**Opmerkingen**

Vertaling loopt nog niet goed.